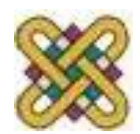

# **Συστήματα Παράλληλης & Κατανεμημένης Επεξεργασίας**

**Ενότητα:** Intel Parallel Studio XE 2013

Δρ. Μηνάς Δασυγένης

*mdasyg@ieee.org*

Εργαστήριο Ψηφιακών Συστημάτων και Αρχιτεκτονικής Υπολογιστών

*http://arch.icte.uowm.gr/mdasyg* 

**Τμήμα Μηχανικών Πληροφορικής και Τηλεπικοινωνιών**

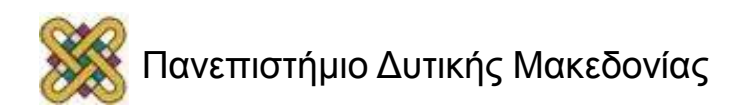

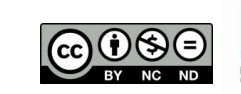

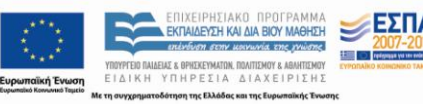

## Άδειες Χρήσης

- Το παρόν εκπαιδευτικό υλικό υπόκειται σε άδειες χρήσης Creative Commons.
- Για εκπαιδευτικό υλικό, όπως εικόνες, που υπόκειται σε άλλου τύπου άδειας χρήσης, η άδεια χρήσης αναφέρεται ρητώς.

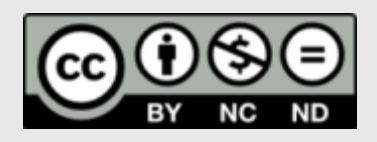

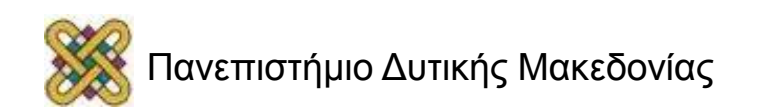

## Χρηματοδότηση

- Το παρόν εκπαιδευτικό υλικό έχει αναπτυχθεί στα πλαίσια του εκπαιδευτικού έργου του διδάσκοντα.
- Το έργο «**Ανοικτά Ψηφιακά Μαθήματα στο Πανεπιστήμιο Δυτικής Μακεδονίας**» έχει χρηματοδοτήσει μόνο τη αναδιαμόρφωση του εκπαιδευτικού υλικού.
- Το έργο υλοποιείται στο πλαίσιο του Επιχειρησιακού Προγράμματος «Εκπαίδευση και Δια Βίου Μάθηση» και συγχρηματοδοτείται από την Ευρωπαϊκή Ένωση (Ευρωπαϊκό Κοινωνικό Ταμείο) και από εθνικούς πόρους.

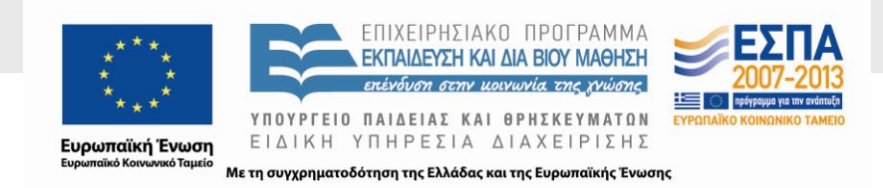

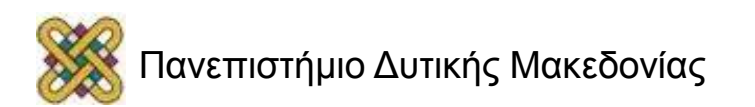

## Σκοπός της Ενότητας

• Η παρουσίαση και η χρήση του εργαλείου Intel Parallel Studio XE.

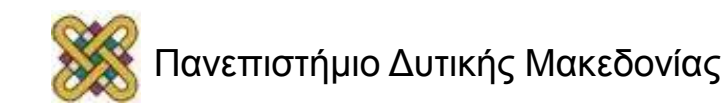

## Intel Parallel Studio XE (1/2)

Το Intel Parallel Studio XE είναι μια σουίτα:

- **εργαλείων** τα οποία βοηθούν, **στην εύρεση προβλημάτων κώδικα**, τα οποία σχετίζονται με την διαχείριση μνήμης ή/και με τη χρήση Thread. Στην **βελτιστοποίηση των επιδόσεών** του με την ανάλυση του κώδικα και την εύρεση "καυτών σημείων". Στην **μετατροπή του σε παράλληλο** μέσω κάποιον βημάτων.
- επίσης εμπεριέχονται οι κατάλληλες **βιβλιοθήκες** που είναι απαραίτητες και οι compilers.

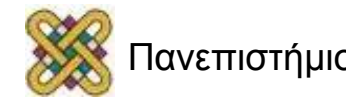

## Intel Parallel Studio XE (2/2)

• Το Intel Parallel Studio XE μπορεί κάποιος να το βρει ως ολοκληρωμένη σουίτα (περιέχει δηλαδή όλα όσα αναφέρθηκαν προηγουμένως) για λειτουργικά συστήματα Windows & Linux, ενώ για OS X υπάρχουν διαθέσιμα, μόνο οι βιβλιοθήκες και οι compilers, δηλαδή το Intel Composer XE (2ο bullet).

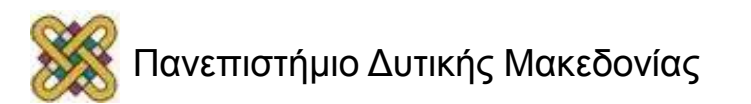

## Περιεχόμενα σουίτας (1/2)

- **Intel VTune Amplifier XE 2013**, εργαλείο για την μέτρηση των επιδόσεων σειριακών και παράλληλων προγραμμάτων και εύρεση "καυτών σημείων (hotspot)".
- **Intel Inspector XE 2013**, εργαλείο για την εύρεση διαφόρων προβλημάτων, τα οποία οφείλονται σε κακή διαχείριση μνήμης ή/και μη σωστή χρήση των threads.
- **Intel Advisor XE 2013**, εργαλείο το οποίο βοηθάει στην μετατροπή, σειριακών προγραμμάτων σε παράλληλα.

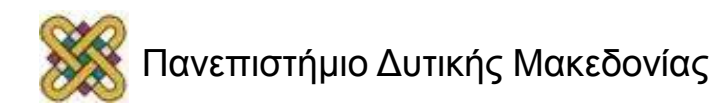

## Περιεχόμενα σουίτας (2/2)

- **Intel Composer XE 2013** (βιβλιοθήκες και compilers):
	- **Intel C++ Compiler XE.**
	- **Intel Fortran Compiler XE / Visual Fortran Compiler.**
	- **Intel Math Kernel Library** (MKL).
	- **Intel Integrated Performance Primitives** (Library).
	- **Intel Threading Building Blocks** ( TBB) (Library).

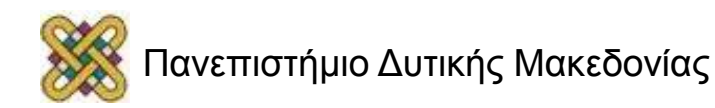

## Intel VTune Amplifier XE 2013 Performance profiler

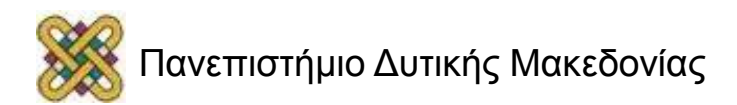

## Intel VTune Amplifier XE 2013 Performance profiler (1/5)

- Το VTune Amplifier XE είναι ένα εργαλείο **ανάλυσης επιδόσεων**, βοηθάει στην αναζήτηση των σημείων συμφόρησης σε σειριακά και παράλληλα προγράμματα, όπως και του χρόνου εκτέλεσης.
- Χρησιμοποιήστε αυτό το εργαλείο για να αναλύσετε της ροές του αλγορίθμου, την κατανάλωση ενέργειας και να δείτε που και πως μπορείτε να επωφεληθείτε από τους διαθέσιμους πόρους του συστήματος.

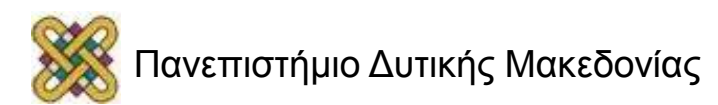

#### Intel VTune Amplifier XE 2013 Performance profiler (2/5)

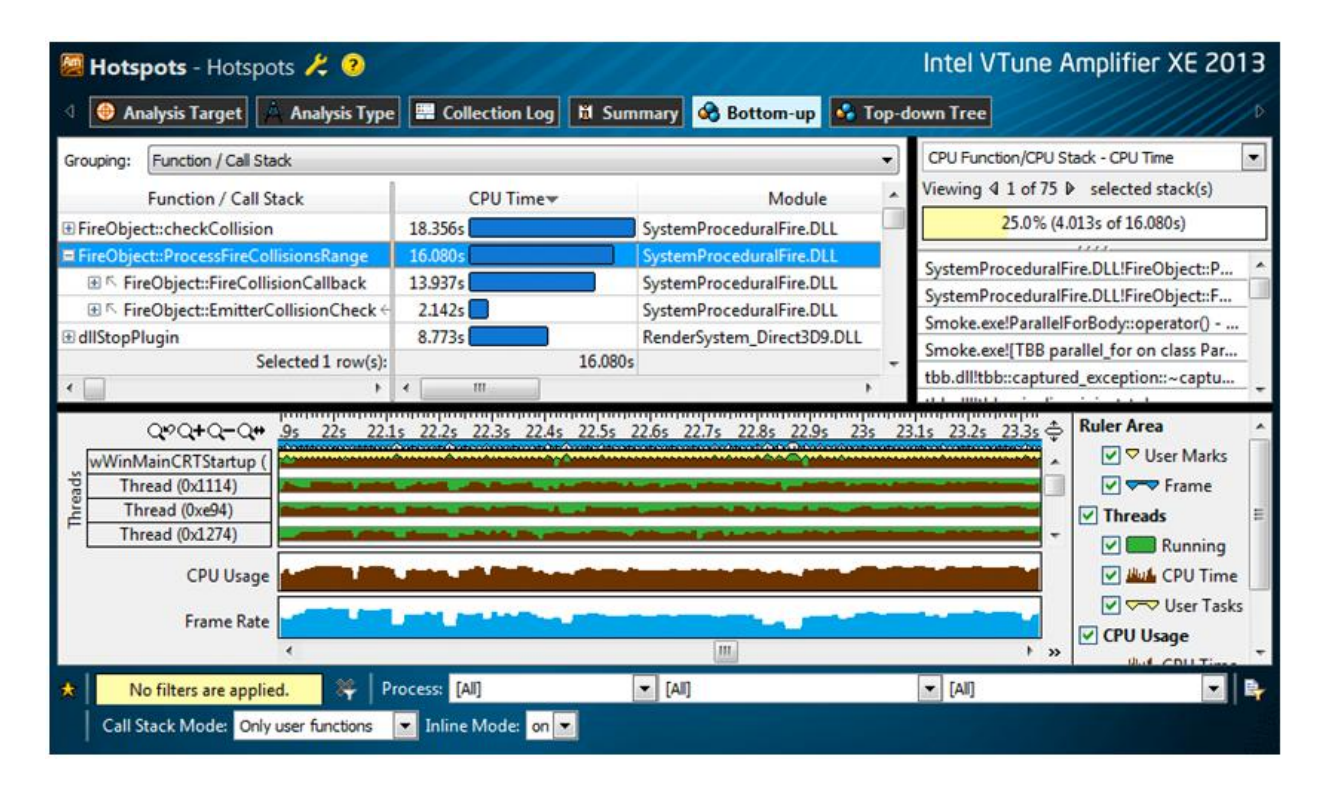

• Ενδεικτική εμφάνιση εφαρμογής. Η εικόνα απεικονίζει αποτελέσματα ανάλυσης.

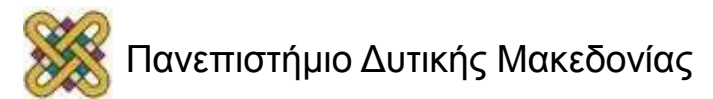

## Intel VTune Amplifier XE 2013 Performance profiler (3/5)

- Το VTune Amplifier παρέχει διάφορες τεχνικές ανάλυσης κώδικα.
- Κάθε φόρα "τρέχει" μια τεχνική ανάλυσης. Μετά την εκτέλεση της, μπορούν να εξαχθούν συμπεράσματα για το πρόγραμμα.

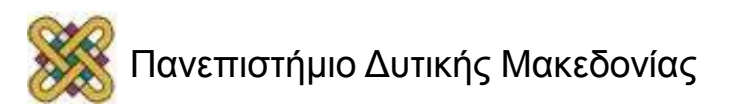

## Intel VTune Amplifier XE 2013 Performance profiler (4/5)

- Υπάρχουν αναλύσεις οπού εφαρμόζονται σε:
	- γενικές αρχιτεκτονικές(Intel/amd),
	- τεχνικές οπού απαιτούν ύπαρξη συγκεκριμένου hardware (π.χ. Core 2 Duo),
	- αλλά και αναλύσεις οπού απαιτούν και συγκεκριμένο OS (Linux/Windows).
- Ακολουθούν μερικά παραδείγματα αναλύσεων.

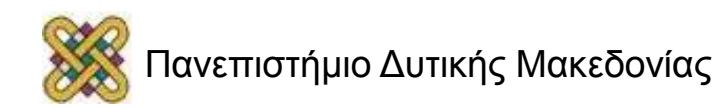

## Intel VTune Amplifier XE 2013 Ανάλυση Hotspots (1/2)

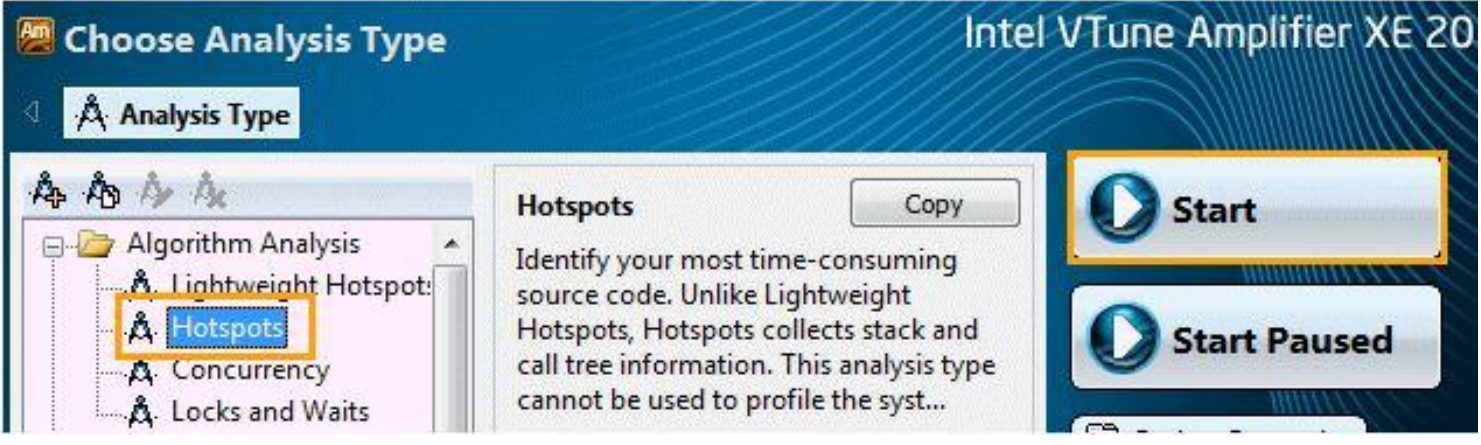

• Με την **Hotspot** ανάλυση προσδιορίζεται ο **χρόνος** που απαιτείται για κάθε συνάρτηση του κώδικα, έτσι ώστε να βρούμε το/τα σημεία που παίρνουν τον μεγαλύτερο χρόνο κατά την εκτέλεση.

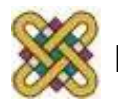

#### Intel VTune Amplifier XE 2013 Ανάλυση Hotspots (2/2)

#### **Top Hotspots**

This section lists the most active function

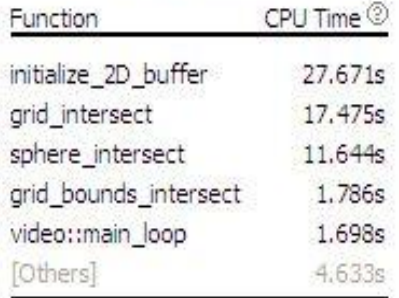

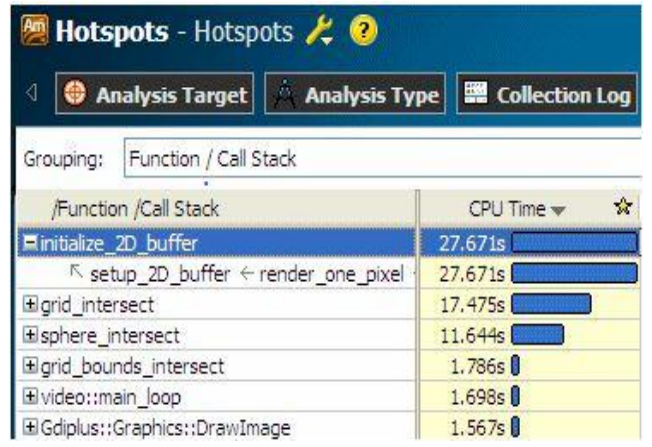

• Έπειτα βάση των αποτελεσμάτων μπορούμε να επικεντρωθούμε στην πιο απαιτητική συνάρτηση και να δούμε περαιτέρω λεπτομέρειες για αυτήν, και έτσι να καταλάβουμε ποιο είναι το σημείο που "καθυστερεί" την εκτέλεση και να το "διορθώσουμε".

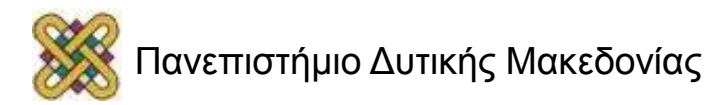

#### Intel VTune Amplifier XE 2013 Ανάλυση Locks and Waits

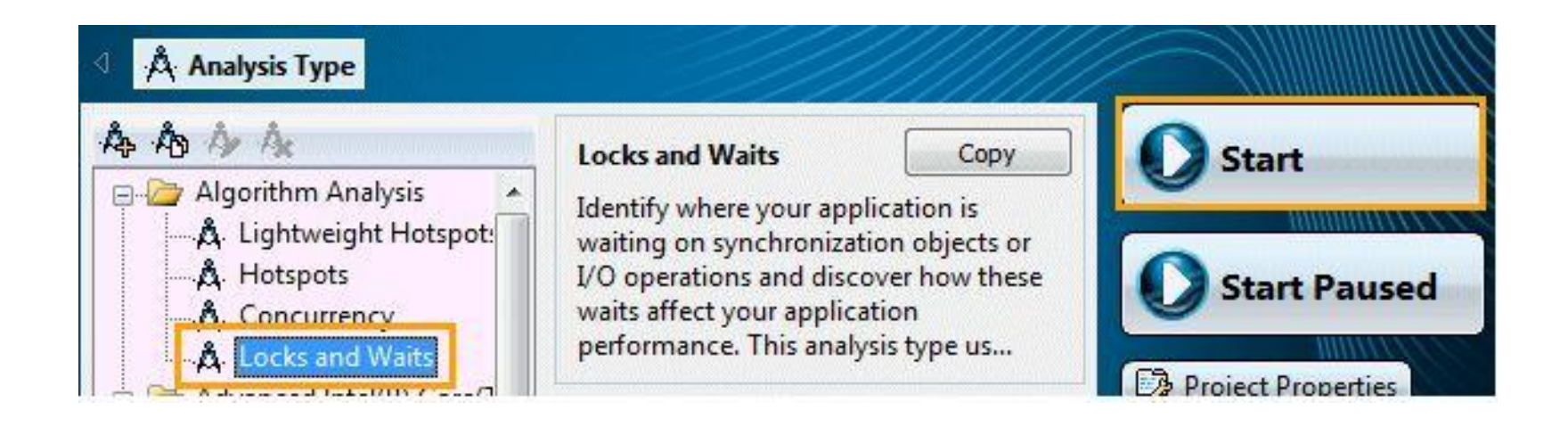

• Με την ανάλυση **locks and waits**, βλέπουμε σε ποια σημεία του κώδικα έχουμε είσοδο/έξοδο και σημεία συγχρονισμού, τα οποία επιφέρουν καθυστέρηση.

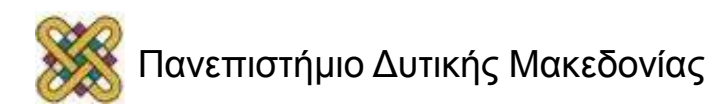

#### Intel VTune Amplifier XE 2013 Ανάλυση General Exploration

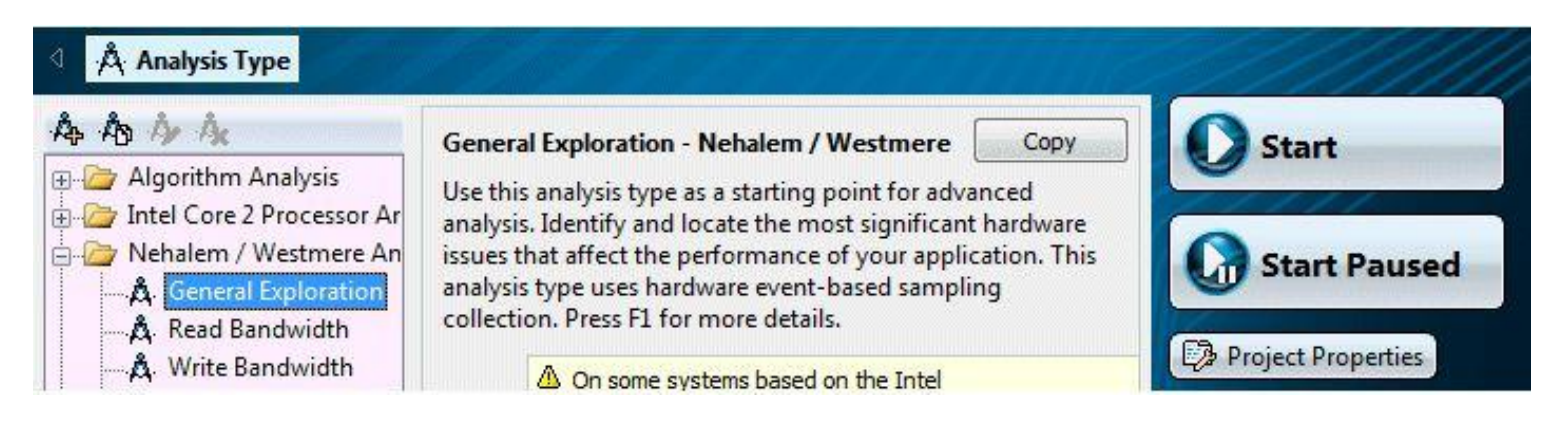

- Με την ανάλυση General Exploration, μπορούμε να βρούμε σε ποιο σημείο του Hardware μας οφείλονται τα "προβλήματα" και έχουμε καθυστέρηση στην εκτέλεση. Τέτοια **προβλήματα** μπορεί να είναι η **αστοχία της cache**, **λανθασμένη πρόβλεψη διακλάδωσης.**
- Απαιτείται υποστήριξη από το hardware (PMU) για να λειτουργήσει αυτή η ανάλυση.

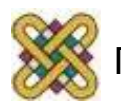

## Intel VTune Amplifier XE 2013 Performance profiler (5/5)

- Επιπλέον πληροφορίες:
	- [http:/ /software.intel.com/en-us/intel-vtune](http://software.intel.com/en-us/intel-vtune-amplifier-xe)[amplifier-xe](http://software.intel.com/en-us/intel-vtune-amplifier-xe)
	- [http:/ /software.intel.com/en-us/articles/intel](http://software.intel.com/en-us/articles/intel-vtune-amplifier-xe-documentation)[vtune-amplifier-xe-documentation](http://software.intel.com/en-us/articles/intel-vtune-amplifier-xe-documentation)

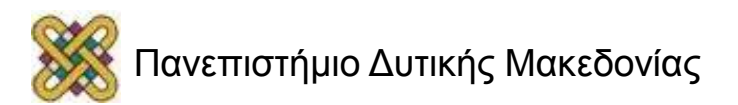

## Intel Inspector XE 2013 Memory and thread analyzer

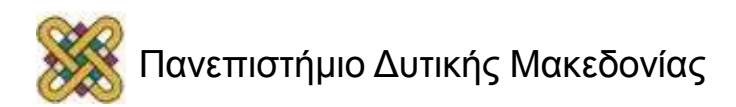

## Intel Inspector XE 2013 Memory and thread analyzer (1/8)

- Το Intel Inspector είναι ένα εργαλείο:
	- **Δυναμικού ελέγχου μνήμης** και ελέγχου των threads, για σφάλματα, σε σειριακές ή/και παράλληλες εφαρμογές.
	- Επίσης χρησιμοποιείται και για την **στατική ανάλυση** εφαρμογών, χρησιμοποιώντας δεδομένα που παράγονται από τον Intel Compiler (icc).

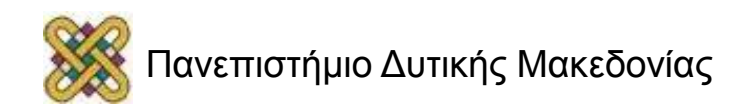

## Intel Inspector XE 2013 Memory and thread analyzer (2/8)

- Το Intel Inspector βοηθάει στην εύρεση λαθών στη μνήμη τα οποία σχετίζονται με:
	- **διαρροές στην μνήμη**, δηλαδή όταν δεσμεύουμε μνήμη αλλά δεν την απελευθερώνουμε,
	- **corrupt μνήμη (κατεστραμμένη)**, όταν αλλάζουν τα δεδομένα στην μνήμη λόγω λανθασμένου χειρισμού της,
	- Inconsistent memory API usage.

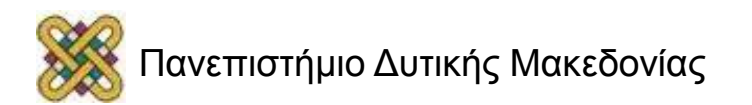

## Intel Inspector XE 2013 Memory and thread analyzer (3/8)

- Το Intel inspector βοηθάει στην εύρεση λαθών στη μνήμη τα οποία σχετίζονται με:
	- **allocation / deallocation API mismatches**, όταν χρησιμοποιούμε διαφορετικές συναρτήσεις για την αφαίρεση της μνήμης, από αυτές τις δέσμευσης.

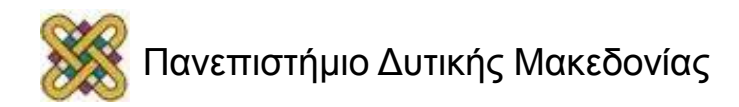

## Intel Inspector XE 2013 Memory and thread analyzer (4/8)

- Ακόμα το inspector εντοπίζει και σφάλματα τα οποία οφείλονται στα Threads, τέτοια είναι:
	- **Data races**, καταστάσεις συναγωνισμού σε σωρό και στοίβα.
	- **Deadlocks**, αδιέξοδα.
	- **Thread and sync API errors.**

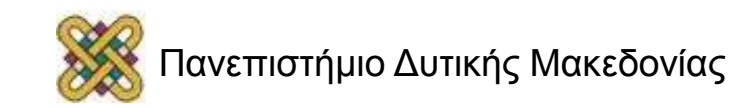

## Intel Inspector XE 2013 Memory and thread analyzer (5/8)

- Το Intel inspector, μπορεί να χρησιμοποιηθεί τόσο για σειριακές όσο και για παράλληλες εφαρμογές.
- Το Intel inspector, υποστηρίζει C, C++, C# & Fortran.
- Το Intel inspector, υπάρχει για πλατφόρμες Linux και Windows.

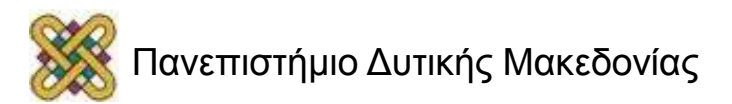

#### Intel Inspector XE 2013 Memory and thread analyzer (6/8)

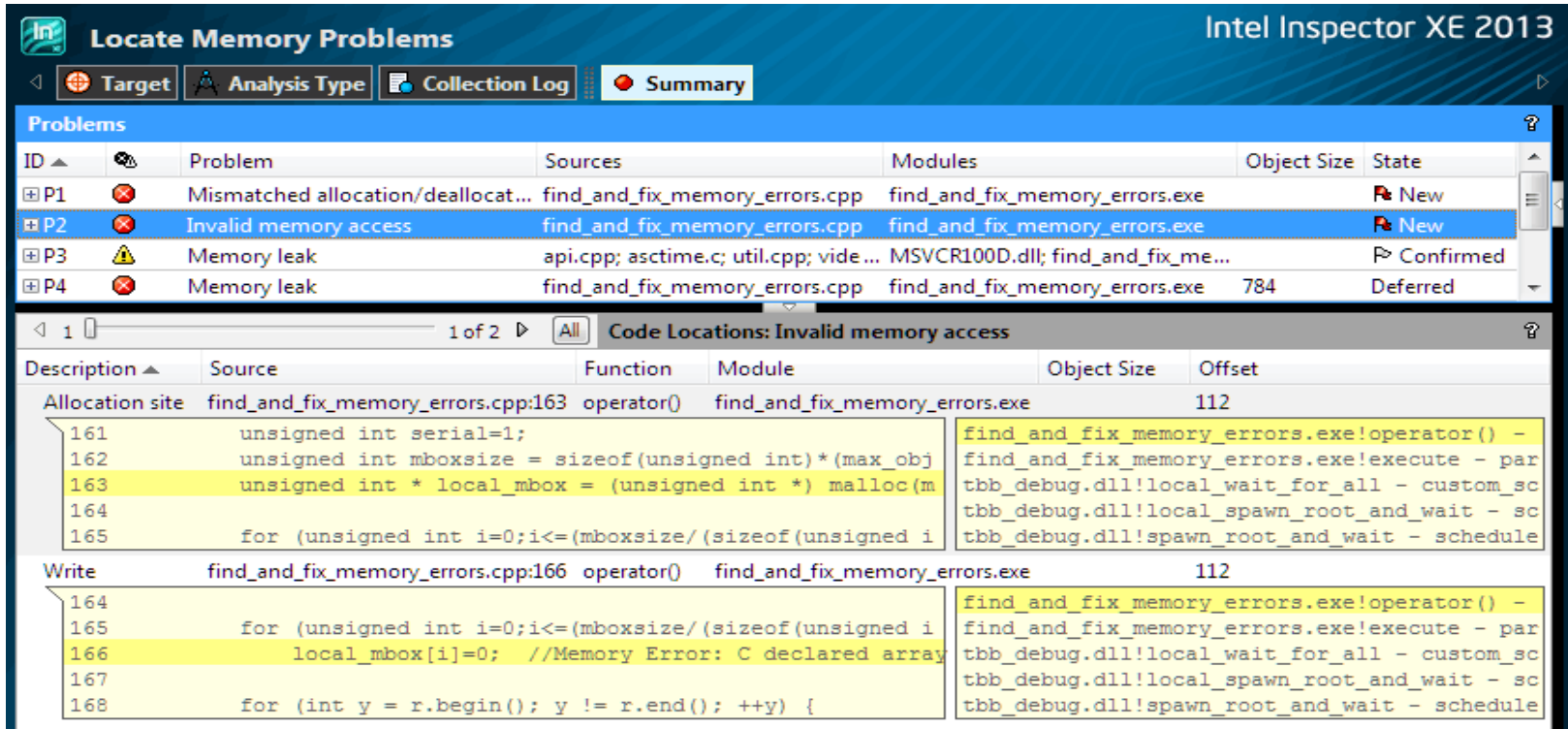

• Ενδεικτική εκτέλεση εφαρμογής. Στην εικόνα εμφανίζονται τα αποτελέσματα από την ανάλυση για την εύρεση προβλημάτων μνήμης.

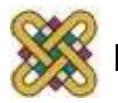

## Intel Inspector XE 2013 Workflow analysis (1/2)

- Στον οδηγό του Intel inspector, προτείνετε ένας τρόπο εργασίας, ο οποίος βελτιστοποιεί τον χρόνο εύρεσης και αποσφαλμάτωσης λαθών.
- Αυτό το διάγραμμα απεικονίζετε στη παρακάτω διαφάνεια.

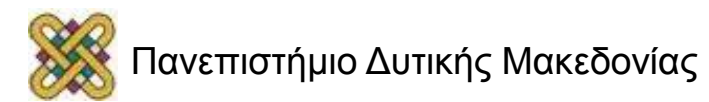

#### Intel Inspector XE 2013 Workflow analysis (2/2)

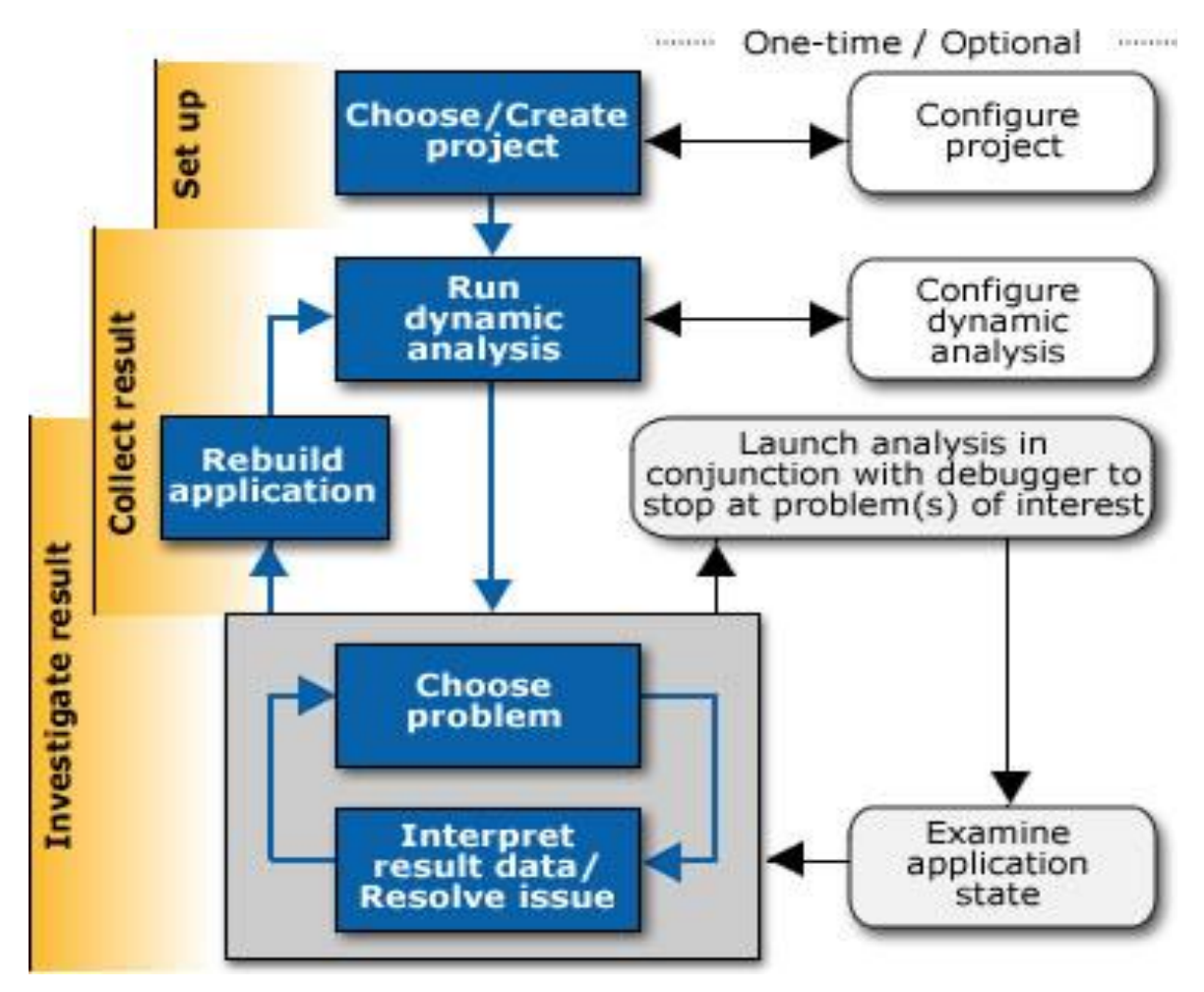

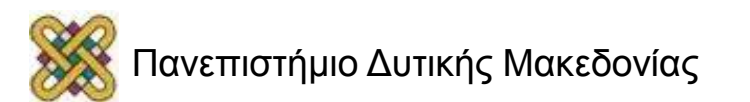

## Intel Inspector XE 2013 Memory and thread analyzer (7/8)

• Παρακάτω παρατίθενται οι τεχνικές ανάλυσης που προσφέρει το εργαλείο για την εύρεση και την διόρθωση των λαθών.

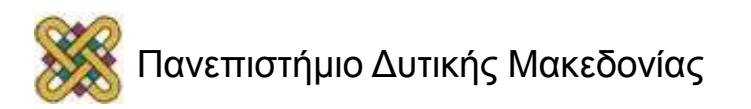

## Intel Inspector XE 2013 Λάθη μνήμης (1/2)

- Τρεις τρόποι ανάλυσης για τα λάθη μνήμης:
	- Detect leaks.
	- Detect memory problems.
	- Locate memory problems.

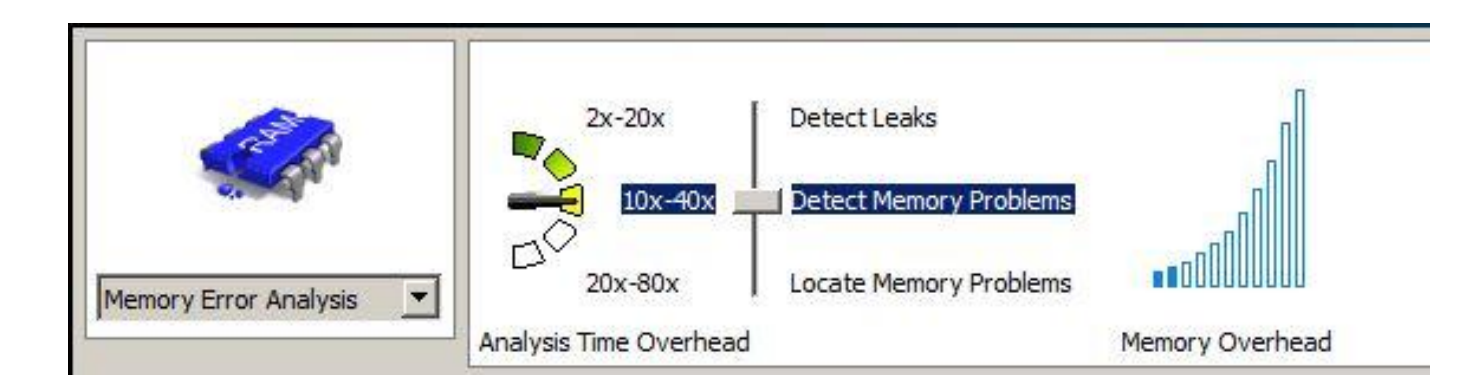

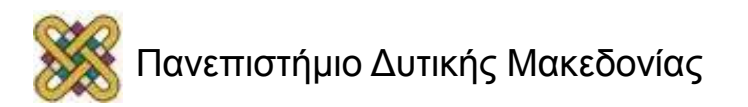

## Intel Inspector XE 2013 Λάθη μνήμης (2/2)

• Καθώς μετακινούμε την μπάρα από πάνω προς τα κάτω, επιλέγουμε λειτουργίες οι οποίες έχουν ως αποτέλεσμα ανάλυση μεγαλύτερης ευκρίνειας, δηλαδή εύρεση περισσοτέρων σφαλμάτων. Βέβαια με κόστος την επιβάρυνση του συστήματος σε χρόνο και μνήμη.

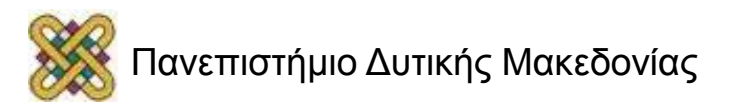

## Intel Inspector XE 2013 Λάθη μνήμης - αποτελέσματα

• Αφού ολοκληρωθεί η ανάλυση, βλέπουμε μια λίστα με τα προβλήματα που εντοπίστηκαν, και σε ποιο σημείο βρέθηκαν, έτσι ώστε να τα διορθώσουμε.

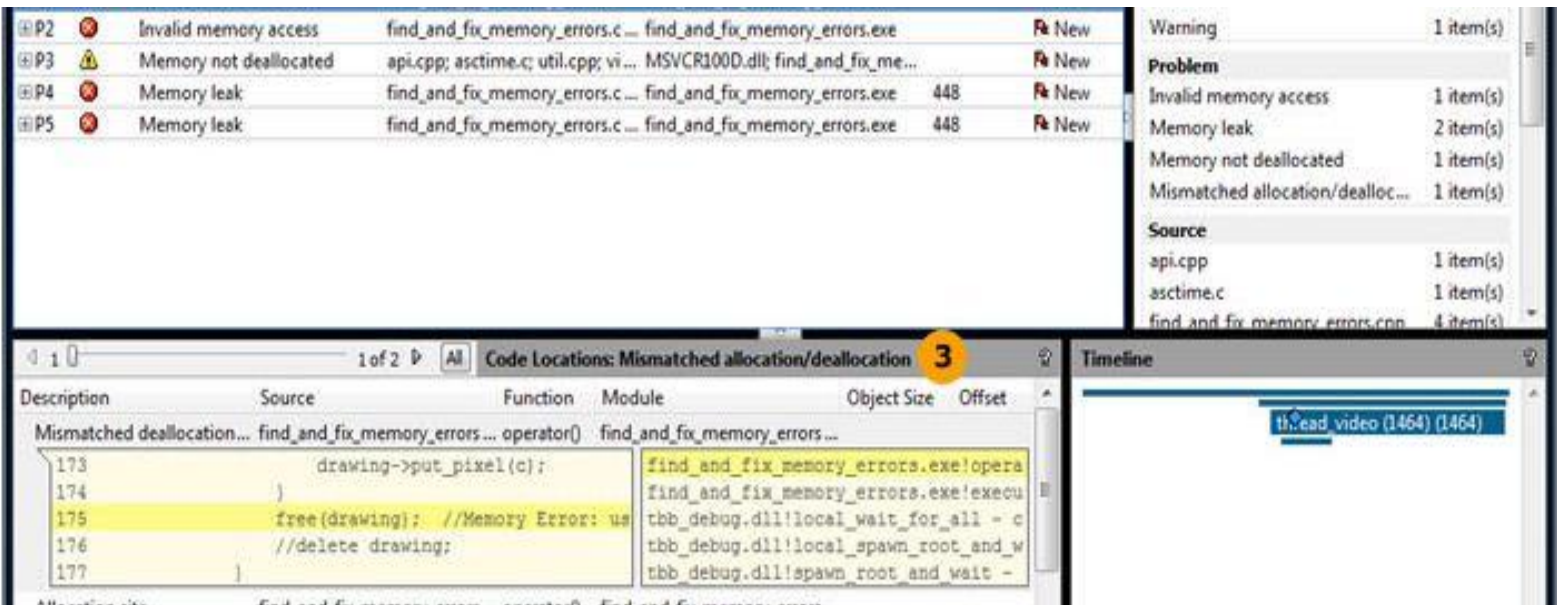

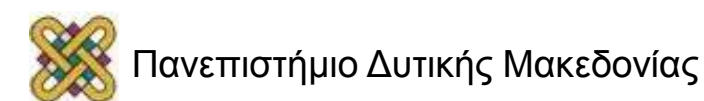

#### Intel Inspector XE 2013 Thread Errors (1/2)

- Τρεις οι τύποι και εδώ:
	- Detect deadlocks.
	- Detect deadlocks and data races.
	- Locate deadlocks and data races.

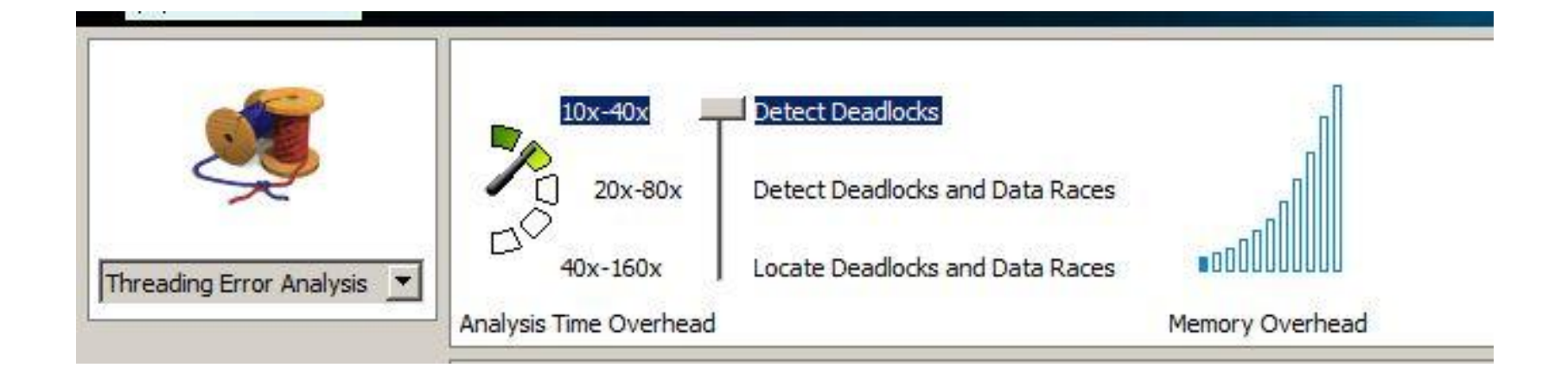

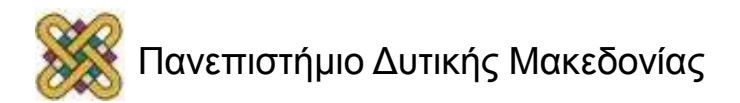

#### Intel Inspector XE 2013 Thread Errors (2/2)

• Και εδώ, καθώς μετακινούμε την μπάρα από πάνω προς τα κάτω, επιλέγουμε λειτουργίες οι οποίες έχουν ως αποτέλεσμα ανάλυση μεγαλύτερης ευκρίνειας, δηλαδή εύρεση περισσοτέρων σφαλμάτων. Βέβαια με κόστος την επιβάρυνση του συστήματος σε χρόνο και μνήμη.

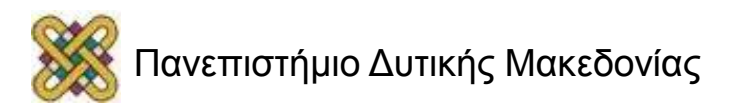

#### Intel Inspector XE 2013 Στατική ανάλυση

- Στη **στατική** ανάλυση δεν εκτελούμε των κώδικα, άλλα εξετάζουμε όλες τις δυνατές διαδρομές-ροές που μπορεί να ακολουθήσει το πρόγραμμα μας.
- Η στατική ανάλυση βοηθάει πολύ στην αύξηση της ασφάλειας της εφαρμογής.
- Για την στατική ανάλυση κάνουμε compile με τον Intel Compiler και βλέπουμε τα αποτελέσματα στο Intel Inspector.

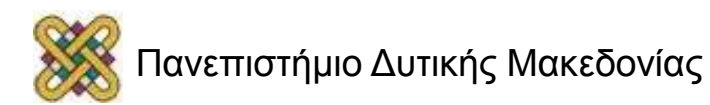

#### Intel Inspector XE 2013 Στατική ανάλυση - Αποτελέσματα

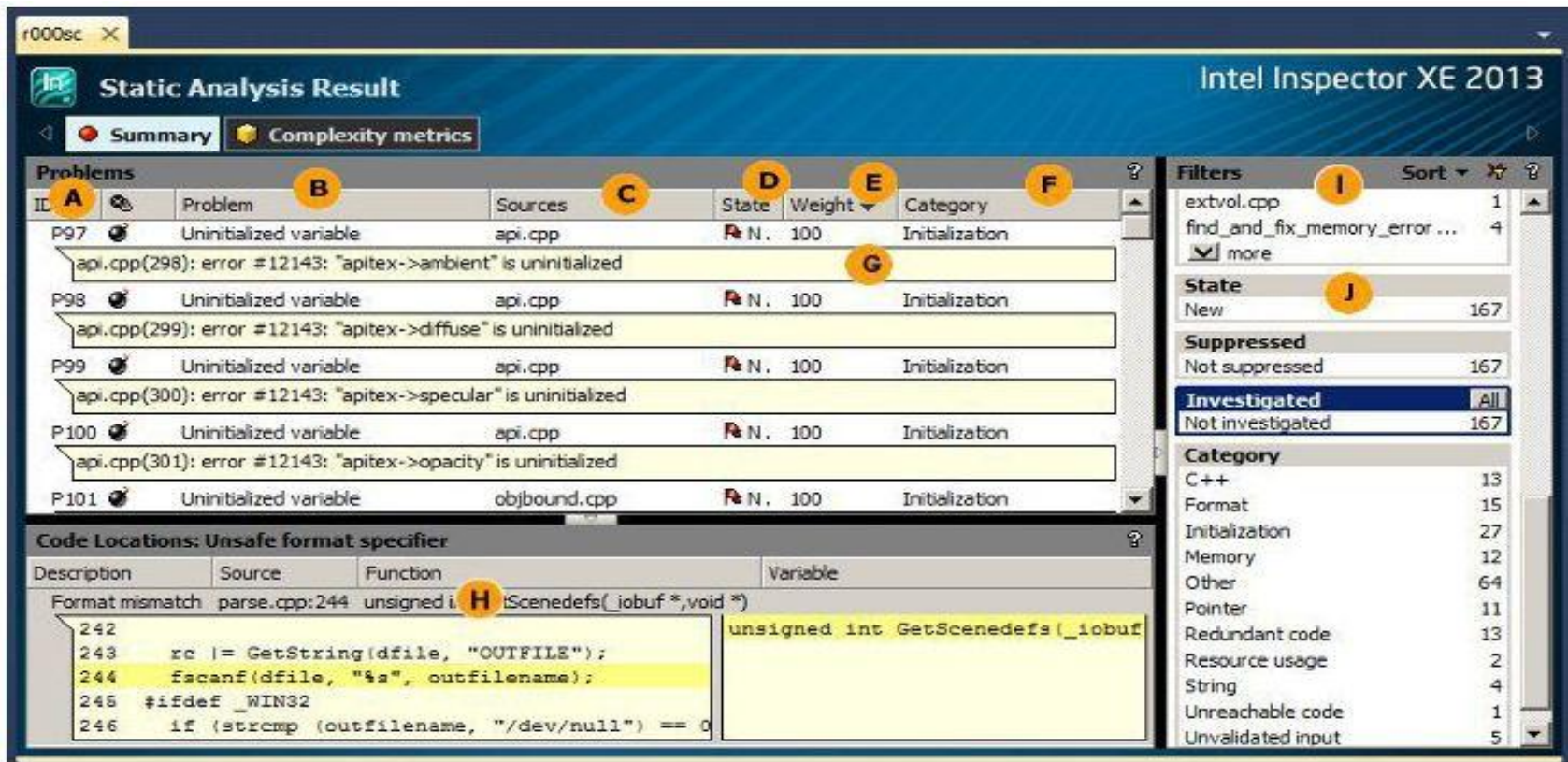

• Ενδεικτική εικόνα από το περιβάλλον Intel Inspector. Στην εικόνα φαίνεται το αποτέλεσμα από την στατική ανάλυση.

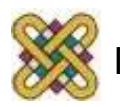

## Intel Inspector XE 2013 Memory and thread analyzer (8/8)

- Επιπλέον πληροφορίες
	- [http:/ /software.intel.com/en-us/articles/intel](http://software.intel.com/en-us/articles/intel-inspector-xe-2011-documentation)[inspector-xe-2011-documentation](http://software.intel.com/en-us/articles/intel-inspector-xe-2011-documentation)
	- [http:/ /software.intel.com/en-us/intel-inspector](http://software.intel.com/en-us/intel-inspector-xe)[xe](http://software.intel.com/en-us/intel-inspector-xe)

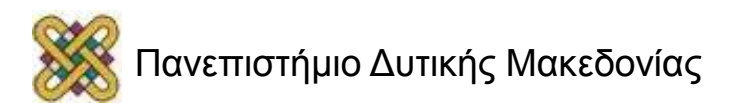

## Intel Advisor XE 2013 Threading Assistant

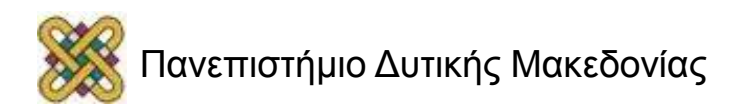

#### Intel Advisor XE 2013 Threading Assistant

- Το Intel Advisor είναι ένα εργαλείο το οποίο βοηθάει στη μετατροπή των σειριακών προγραμμάτων σε παράλληλα μέσω κάποιων βημάτων.
- Βοηθάει στην εύρεση σημείων όπου η παραλληλοποίηση μπορεί να προσφέρει βελτίωση.
- Το Intel Advisor είναι διαθέσιμο για C, C++, C# και Fortran.

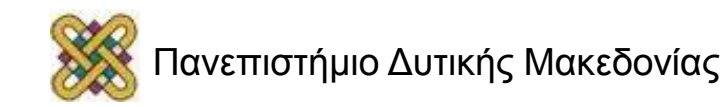

#### Intel Advisor XE 2013 Advisor XE Workflow

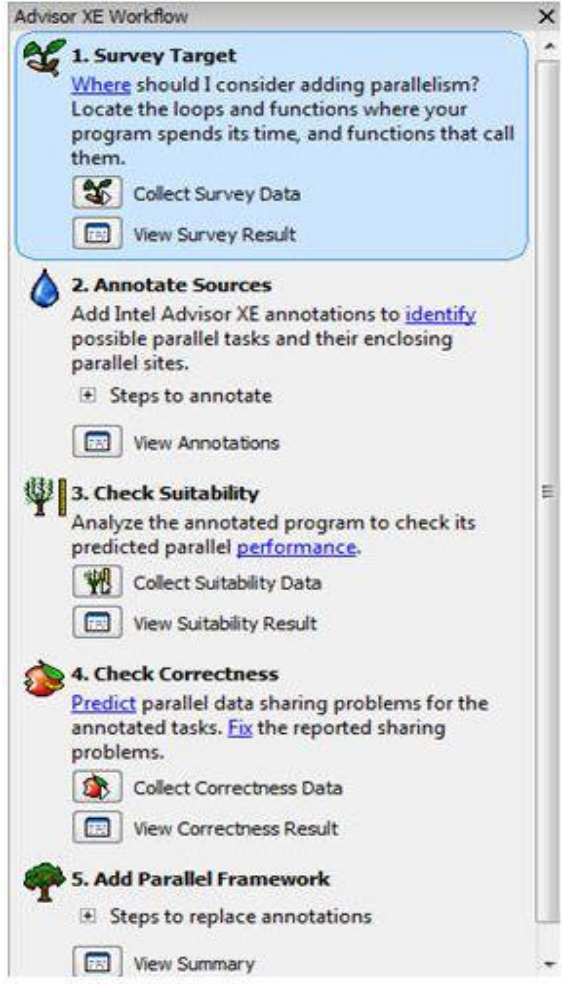

• Το advisor worklflow είναι το εργαλείο το οποίο θα μας καθοδηγήσει στην μετατροπή του σειριακού μας προγράμματος σε παράλληλο μέσω κάποιον, προκαθορισμένων βημάτων.

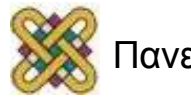

#### Intel Advisor XE 2013 Survey Tool

• Το πρώτο βήμα είναι η ανάλυση του κώδικα. Αυτό γίνεται με το Survey Tool. Αφού τελειώσει το Survey Tool, εμφανίζετε η ανάλυση της έρευνας.

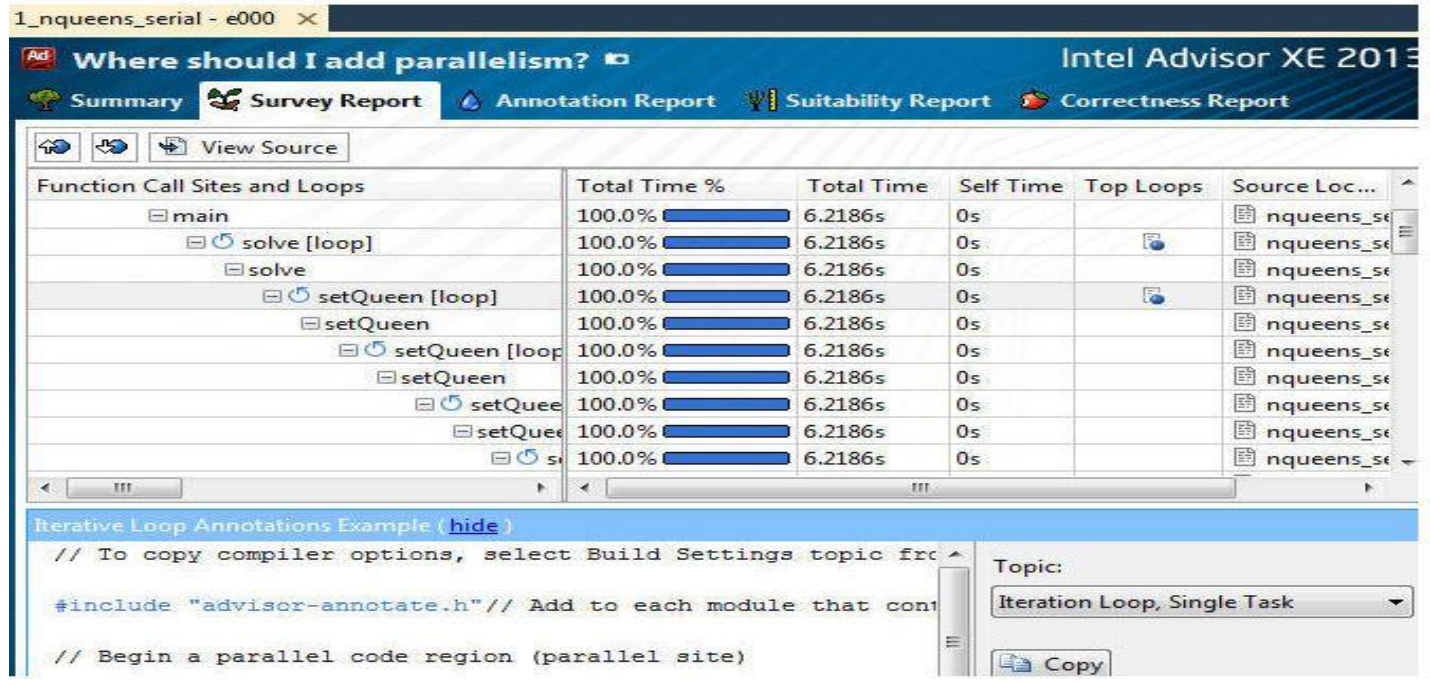

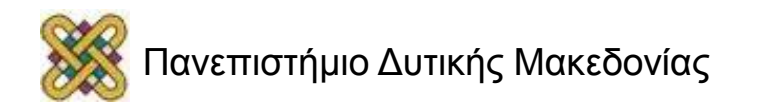

#### Intel Advisor XE 2013 Survey Report

• Στην αναφορά της έρευνας (Survey Report) εμφανίζεται ένα γράφημα με τις κλήσεις των συναρτήσεων και τα loops (βρόγχους), απο όπου μπορούμε να εντοπίσουμε τις ποιο απαιτητικές συναρτήσεις ή/και loops, τα οποία είναι και τα ποιο σημαντικά σημεία για Παραλληλοποίηση.

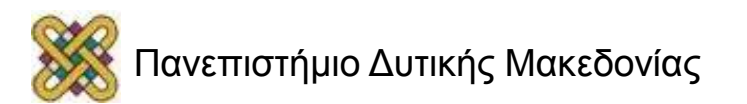

#### Intel Advisor XE 2013 Annotations

- Στη συνέχεια τοποθετούμε στον κώδικα μας τα **"Annotations"**, εντολές δηλαδή προς το Advisor, όπου του λέμε, σε ποια σημεία θέλουμε να παραλληλοποιήσουμε και εκτελούμε τα 2 εργαλεία του Advisor XE Workflow:
	- Το **suitability**, που ελέγχει κατά πόσο θα **επωφεληθούμε** από την χρήση παράλληλου κώδικα.
	- Και το **Correctness**, που ελέγχει αν θα υπάρξουν αδιέξοδα και **προβλήματα** συναγωνισμού.

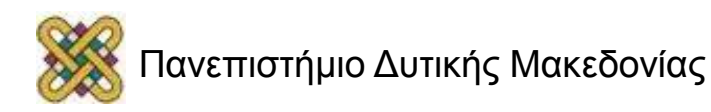

## Intel Advisor XE 2013 Serial to Parallel (1/2)

• Έπειτα εφόσον διορθώσουμε τυχόν προβλήματα που εμφανίζει το **correctness**, πρέπει πλέον να κάνουμε πραγματικά παράλληλο το πρόγραμμα μας, τοποθετώντας εντολές παράλληλων τεχνικών (π.χ. ΤΒΒ, intel clik, ...).

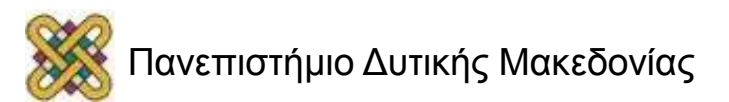

## Intel Advisor XE 2013 Serial to Parallel (2/2)

• Τώρα που έχουμε ένα αρχικό πλάνο για το παράλληλο πρόγραμμα μας, μπορούμε να χρησιμοποιήσουμε το VTune Amplifier για να δούμε αν υπάρχει κάποιο σημείο του κώδικα που καθυστερεί και μπορούμε να το τροποποιήσουμε, και το Inspector για να δούμε ενδεχόμενα προβλήματα μνήμης-thread.

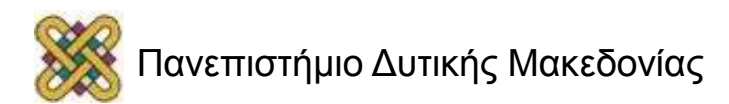

#### Intel Advisor XE 2013

• Επιπλέον πληροφορίες:

http:/

[/software.intel.com/sites/products/search/search\\_ng.php?prod](http://software.intel.com/sites/products/search/search_ng.php?product=advisorxe&version=2013) [uct=advisorxe&version=2013](http://software.intel.com/sites/products/search/search_ng.php?product=advisorxe&version=2013)

[http:/ /software.intel.com/en-us/intel-advisor-xe](http://software.intel.com/en-us/intel-advisor-xe)

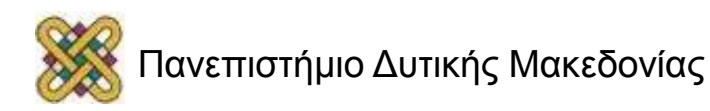

#### Intel Composer XE 2013

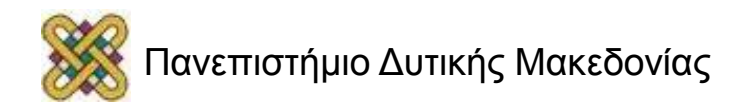

#### Το Intel Composer XE 2013

- Το Intel Composer XE 2013:
	- **δεν είναι κάποιο εργαλείο**, αλλά μια ενότητα του Parallel studio (της οποίας τα περιεχόμενα αναφερθήκαν στην αρχή).
	- **περιέχει βιβλιοθήκες και compilers**, τα οποία είναι απαραίτητα για την συγγραφή των προγραμμάτων, κυρίως των παράλληλων.

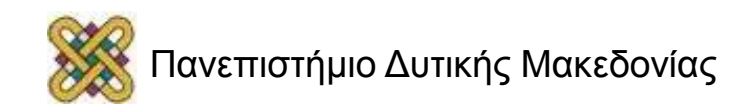

#### Intel Composer XE 2013 Compilers

- Το composer αποτελείται από 2 compliers:
	- τον intel C++ compiler, ο οποίος αναλαμβάνει να μεταγλωττίσει κώδικα γραμμένο σε C και C++, για αρχιτεκτονικές 32-bit, 64-bit και MIC architecture.
	- Και τον Fortran Compiler ο οποίος μεταγλωττίζει Fortran κώδικα για τις ίδιες αρχιτεκτονικές.

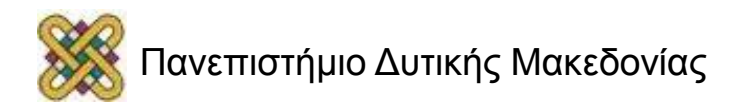

#### Intel Composer XE 2013 Auto Vectorization

- Μία από τις δυνατότητες τον μεταγλωττιστών είναι η αυτόματη εισαγωγή των vectors.
- Υπάρχει δηλαδή ένας μηχανισμός ο οποίος μπορεί και εντοπίζει κομμάτια του κώδικα τα οποία μπορούν να εκτελεστούν με εντολές vector (SIMD) και τα μετατρέπει αυτόματα.

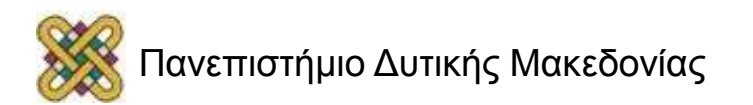

#### Intel Composer XE 2013 Auto Parallelism

• Μια άλλη δυνατότητα τους είναι η παραγωγή αναφοράς σχετικά με παραλληλοποιήσημα σημεία/τμήματα του κώδικα.

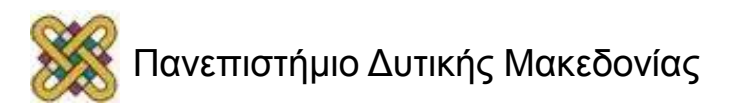

## Intel Composer XE 2013 Application Threading – C++

- Σε κώδικες C++ υπάρχει η δυνατότητα παραλληλισμού χρησιμοποιώντας τις εξής τεχνολογίες:
	- OpenMP
	- Intel TBB
	- Intel Cilk

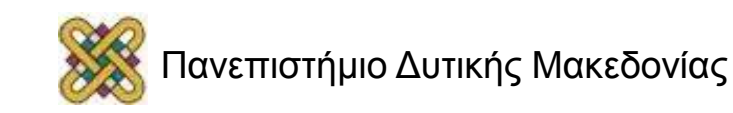

## Intel Composer XE 2013 Application Threading – Fortran

• Όσο αναφορά την Fortran υπάρχει και εκεί ένα API το οποίο επιτρέπει την χρήση παραλληλισμού το οποίο ονομάζεται "Coarrays".

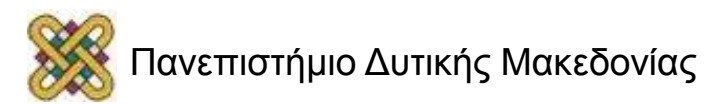

#### Intel Composer XE 2013 Math Kernel Library

- Το Composer, περιέχει στις βιβλιοθήκες του και μια βιβλιοθήκη μαθηματικών συναρτήσεων, την **MKL**.
- Αυτή η βιβλιοθήκη, παρέχει κάποιες συναρτήσεις, οι οποίες είναι αρκετά βελτιστοποιημένες και κάνουν χρήση παράλληλων τεχνικών και vectorization (εντολές SSE2, SSE3 & SSSE3).

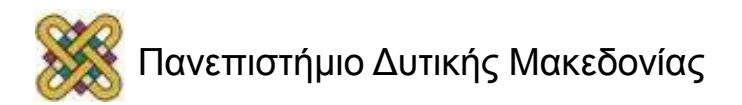

## Intel Composer XE 2013 Integrated Performance Primitives

• Μια ακόμα βιβλιοθήκη, αφορά μια σειρά βελτιστοποιημένων συναρτήσεων που έχουν να κάνουν με επεξεργασία σήματος, συμπίεση δεδομένων, κρυπτογραφία, διαχείριση αλφαριθμητικών, rendering.

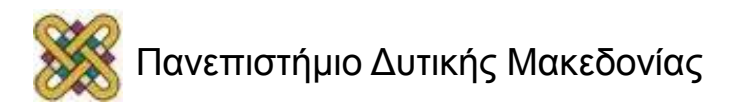

#### Intel Composer XE 2013

• Επιπλέον πληροφορίες:

[http:/ /software.intel.com/en-us/intel-composer-xe](http://software.intel.com/en-us/intel-composer-xe)

[http:/](http://software.intel.com/sites/products/search/search_ng.php?q=&x=23&y=3&product=composer&version=&docos=)  [/software.intel.com/sites/products/search/search\\_ng.php?q=&x](http://software.intel.com/sites/products/search/search_ng.php?q=&x=23&y=3&product=composer&version=&docos=) [=23&y=3&product=composer&version=&docos=](http://software.intel.com/sites/products/search/search_ng.php?q=&x=23&y=3&product=composer&version=&docos=)

#### [http:/](http://software.intel.com/sites/products/search/search_ng.php?q=&x=19&y=2&product=mkl&version=&docos=)

[/software.intel.com/sites/products/search/search\\_ng.php?q=&x](http://software.intel.com/sites/products/search/search_ng.php?q=&x=19&y=2&product=mkl&version=&docos=)

[=19&y=2&product=mkl&version=&docos=](http://software.intel.com/sites/products/search/search_ng.php?q=&x=19&y=2&product=mkl&version=&docos=)

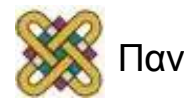

#### Τέλος Ενότητας

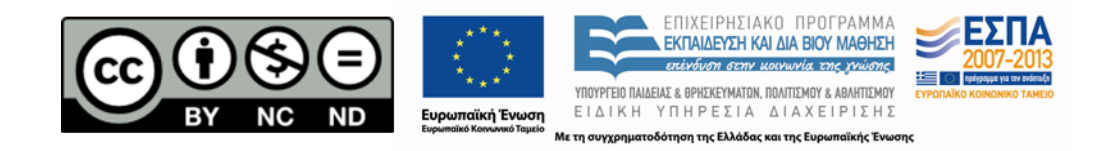

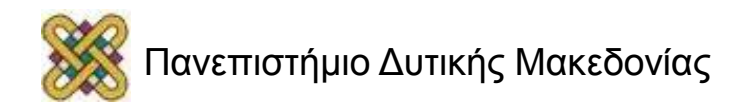